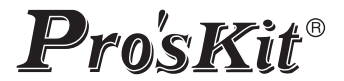

# $\epsilon$

## **TESMT7625** MT-7625 Tester de Fibra óptica, cables red LAN y sonda de tono

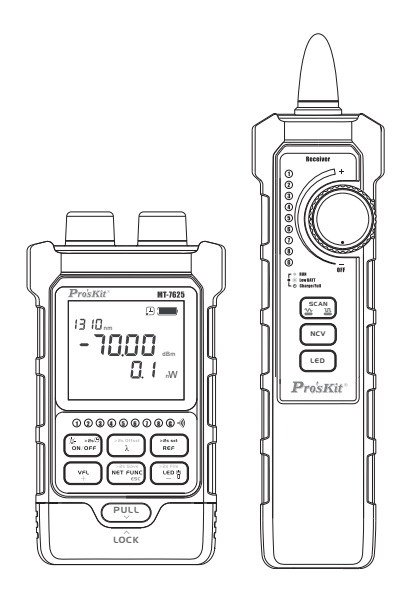

Manual del usuario

#### **PRECAUCIONES DE USO**

**Evite la condensación: Se deben evitar cambios bruscos de temperatura. No utilice el dispositivo inmediatamente después de moverlo de un área fría a un área caliente o cuando la habitación se calienta repentinamente, porque el dispositivo puede tener un fenómeno de condensación. Si la temperatura cambia bruscamente, deje de usarlo, podrá encenderlo pasada al menos una hora.**

**Almacenamiento: Cuando el equipo no se utilice durante un período prolongado, la batería de litio se debe mantener entre el 30% y el 50% de carga. Se recomienda hacer un ciclo de carga cada tres meses.**

#### **ADVERTENCIA**

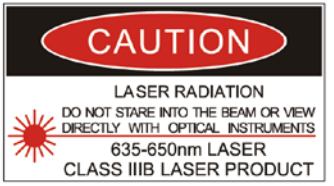

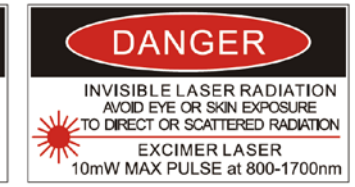

#### **¡PELIGRO!**

**¡Radiación láser!**

**No mire directamente al láser**

#### **RADIACIÓN DE LÁSER INVISIBLE EVITE LA EXPOSICIÓN A LOS OJOS O A LA PIEL DE LA RADIACIÓN DIRECTA O DISPERSA LÁSER EXCIMER PULSO MÁXIMO DE 10mW a 800-1700nm**

#### Eliminación del producto

Los productos eléctricos no deben desecharse con los residuos domésticos, le recordamos que el usuario está obligado por ley a depositar los aparatos eléctricos y electrónicos en los puntos limpios de su comunidad. Por favor, consulte con su autoridad local o minorista para obtener los consejos de reciclaje. Al desechar de este modo sus aparatos contribuye en gran manera a la conservación del medio ambiente, gracias.

#### Descripción de la unidad principal

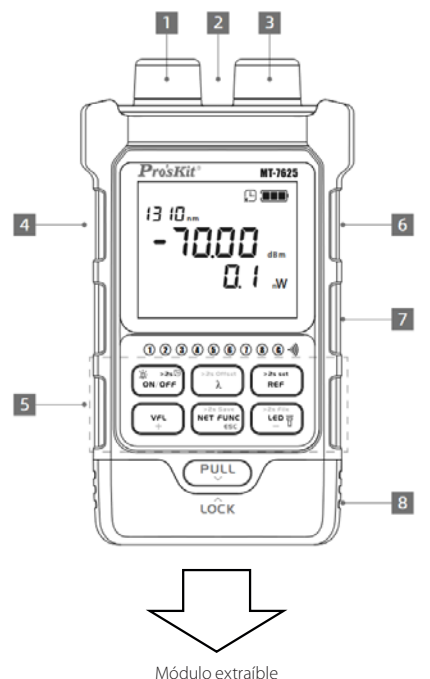

- 1. Conector VFL
- 2. Luz LED (Linterna)
- 3. Conector OPM
- 4. Conector RJ45 para comprobación de continuidad y calidad de crimpado
- 5. Teclado
- 6. Conector RJ45 para comprobar rastreo de cable de red
- 7. Puerto USB-C
- 8. Módulo remoto para prueba de cable de red extraíble

#### Descripción del receptor

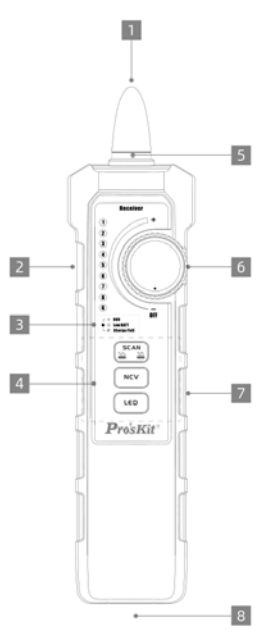

- 1. Sonda
- 2. Conector para auriculares
- 3. Indicador de estado
- 4. Teclado
- 5. Luz LED
- 6. Interruptor encendido y ajuste de sensibilidad giratorio
- 7. Puerto USB-C
- 8. Conector RJ45

Descripción de la pantalla LCD

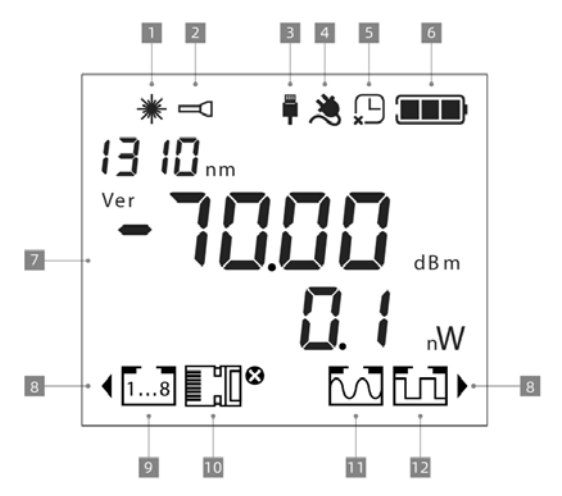

- 1. Indicador VFL
- 2. Luz LED (Linterna)
- 3. USB
- 4. Alimentación
- 5. Apagado automático
- 6. Nivel de batería
- 7. Área de información de datos OPM
- 8. Indicador Conector de entrada RJ45 utilizado
- 9. Prueba de cable RJ45
- 10. Crimpado del cable
- 11. Rastreo de cables analógico
- 12. Rastreo de cables digital

Encendido y apagado de la unidad principal

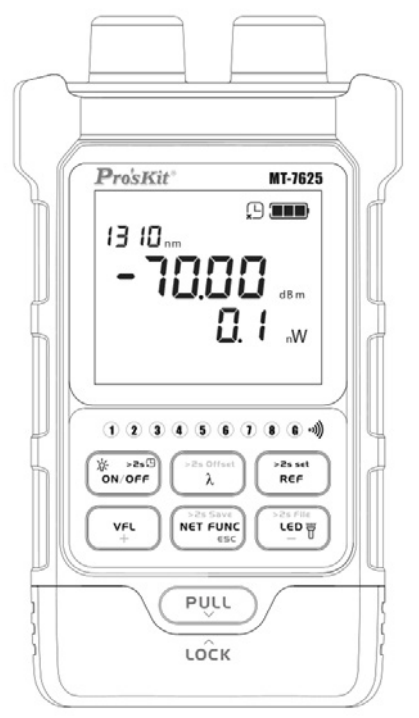

Pulse brevemente la tecla "  $\left(\frac{2}{\text{ON of }P}\right)$ " para encender la unidad, se apaga automáticamente después de 10 minutos sin operación.

Después de encender, presione brevemente la tecla " (" para encender / apagar la retroiluminación de la pantalla.

Mantenga pulsada la tecla " ( $\frac{1}{2}$  or  $\frac{1}{2}$ " para apagar la unidad.

#### Como cargar la unidad principal

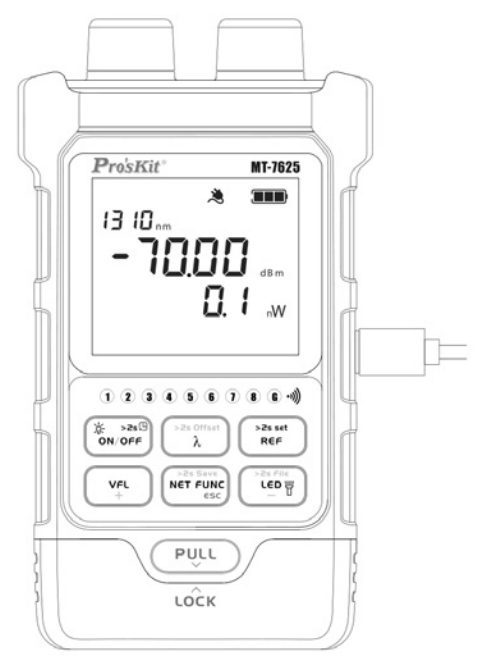

Utilice un adaptador de corriente y el cable adecuado para conectarse al puerto de carga USB-C. El icono " se ilumina, lo que indica que la fuente de alimentación está conectada. El icono "**IIII**" se muestra aumentando dinámicamente, y cuando está completamente cargado, el icono "**III**" permanece estático.

Los iconos se muestran cuando la unidad esta encendida.

\* Especificaciones recomendadas del adaptador de corriente: 5 V / 1 A

#### Como cargar el receptor

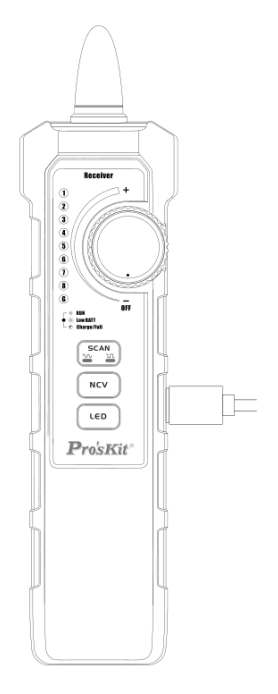

Utilice el adaptador de corriente y el cable adecuado para conectarse al puerto de carga USB-C. El icono se ilumina, lo que indica que la fuente de alimentación está conectada.

- **RUN** Luz verde fija, la energía de la batería es normal.
- **Low BATT** La luz verde parpadea, lo que indica batería baja.

**Charge/Full** Luz roja, cargando, estado de carga.

\* Especificaciones recomendadas del adaptador de corriente: 5 V / 1 A.

#### Medidor de potencia óptica OPM

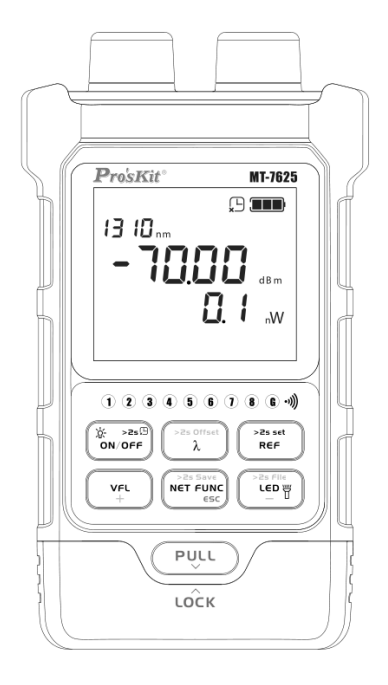

Después de encenderlo, pulse brevemente la tecla "[20] para cambiar el valor de longitud de onda de medición. El dispositivo admite la medición de 10 longitudes de onda de calibración: 850 nm, 980 nm, 1270 nm, 1300 nm, 1310 nm, 1490 nm, 1550 nm, 1577 nm, 1625 nm, 1650 nm.

Pulse brevemente "  $\frac{1}{\sqrt{2}}$  " para cambiar de unidad y ver el valor de configuración de REF. Mantenga pulsado para establecer el valor de medición actual como el nuevo valor REF.

#### Almacenamiento y visualización de datos OPM

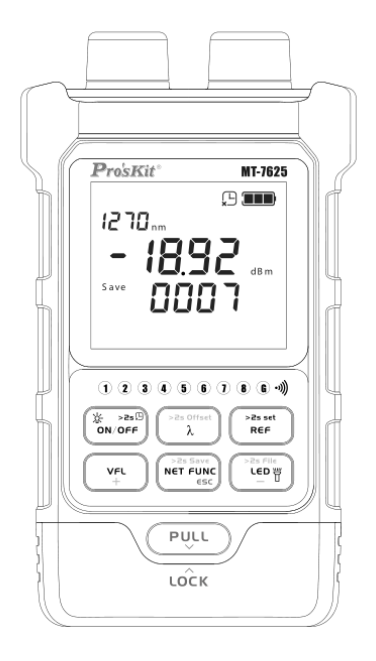

Almacenamiento: Mantenga pulsada la tecla " ["""""" en la interfaz del medidor de potencia óptica para almacenar la información de medida actual, y el número de serie de almacenamiento actual se mostrará en la interfaz. El dispositivo puede almacenar hasta 500 registros. Después de superar los 500 registros, se sobrescribirá el primer registro.

Visualización: Mantenga pulsada la tecla " " en la interfaz del medidor de potencia óptica para acceder a la interfaz de visualización del valor almacenado. Use las teclas "  $\mathbb{R}$  "  $\mathbb{R}$  "  $\mathbb{R}$  "  $\mathbb{R}$  " para pasar los distintos registros, si hace una pulsación larga pasará los registros rápidamente. Presione brevemente la tecla " "" para salir de la interfaz de almacenamiento.

#### Configuración de compensación de OPM (Offset)

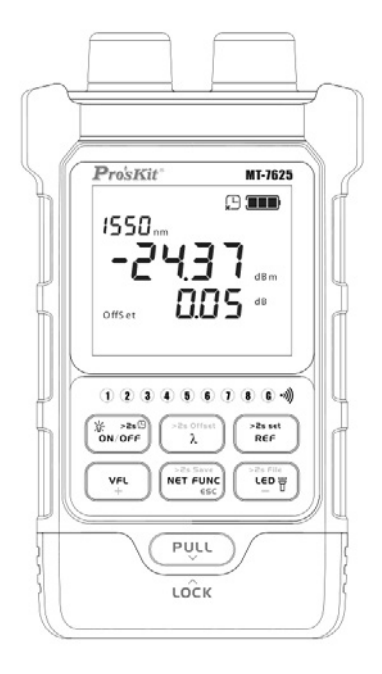

Mantenga pulsada la tecla "  $\frac{1}{\lambda}$ " para acceder a la interfaz de configuración de "offset", pulse brevemente la tecla "  $\left(\frac{p}{\lambda}\right)^{m}$  para seleccionar la longitud de onda, presione brevemente " wat i después ajuste con las teclas " + " o " - " para ajustar el desplazamiento establecido, el rango de configuración es [-5, +5], pulse brevemente la tecla " [NET FUNC] ", para confirmar la configuración de "offset" y salga de la configuración.

### VFL y función Linterna

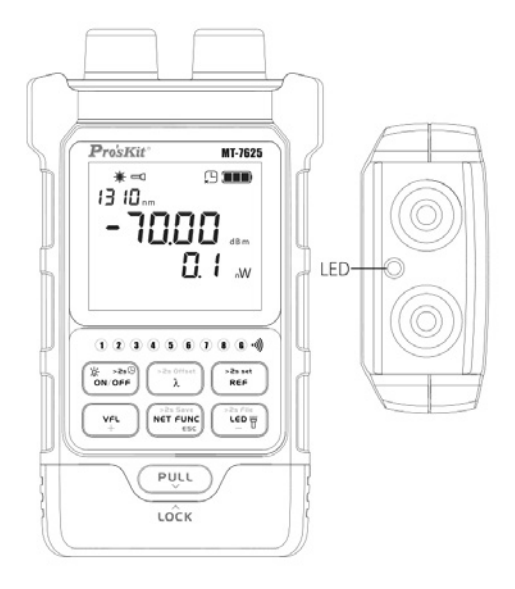

Función VFL:

Conecte el cable de fibra óptica en el conector VFL, pulse brevemente la tecla " ve i " el láser VFL se enciende de manera continua, si vuelve a pulsar se encenderá de forma intermitente, compruebe que la transmisión se hace de manera correcta por el cable conectado, vuelva a pulsar la tecla para apagar esta función.

El icono "  $*$  ", se muestra en la pantalla mientras la función está activada. Función Linterna:

Pulse brevemente la tecla "  $\left( \begin{array}{c} \begin{array}{c} \text{even} \\ \text{even} \end{array} \right)$ " para encender / apagar la iluminación LED (Linterna).

El icono " $\Box$ " se muestra en la pantalla mientras esta activada la función.

#### Prueba de cables Red LAN con el módulo remoto

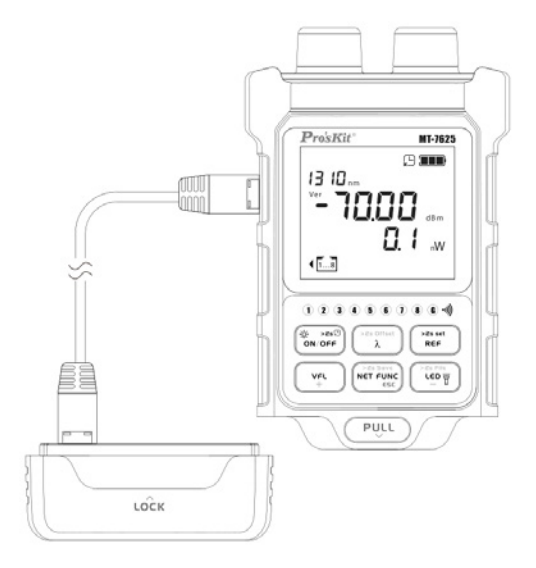

Pulse la tecla "PULL" y extraiga el módulo remoto de prueba del cable de red.

Conecte un extremo del cable de red a comprobar a la unidad principal y el otro al módulo remoto.

Pulse brevemente " NET FUNC" para habilitar la prueba del cable de red, el icono " " se mostrará en la pantalla. La secuencia de prueba (1-2-3-4-5-6-7-8-G) comienza automáticamente cuando está conectado el cable de red.

Puede comprobar el estado del cable de red según la iluminación de los leds en la unidad principal (1,2,---8,G) y las de los leds del módulo remoto correspondientes.

El icono "  $\blacklozenge$  " parpadea para indicar que el cable de red está conectado al conector de prueba RJ45 de la izquierda.

### Prueba de cables Red LAN con el receptor

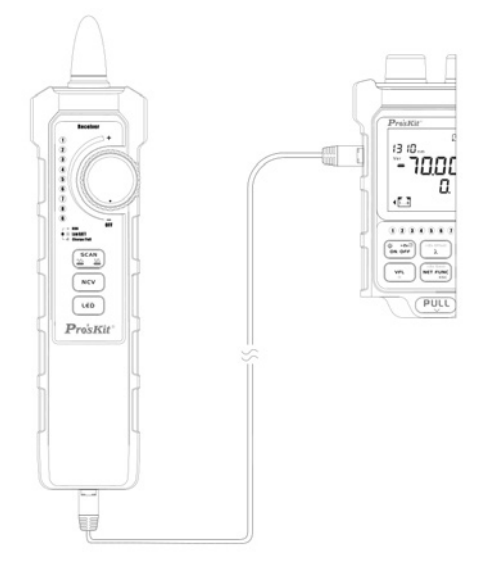

Conecte un extremo del cable de red a comprobar a la unidad principal y el otro al receptor.

Pulse brevemente " <sup>wer ruwe</sup>" para habilitar la prueba del cable de red, el icono " " se mostrará en la pantalla. La secuencia de prueba (1-2-3-4-5-6-7-8-G) comienza automáticamente cuando está conectado el cable de red.

Puede comprobar el estado del cable de red según la iluminación de los leds en la unidad principal (1,2,---8,G) y las de los leds del receptor.

El icono "  $\blacktriangle$  " parpadea para indicar que el cable de red está conectado al conector de prueba RJ45 de la izquierda.

### Prueba de crimpado del cable de red

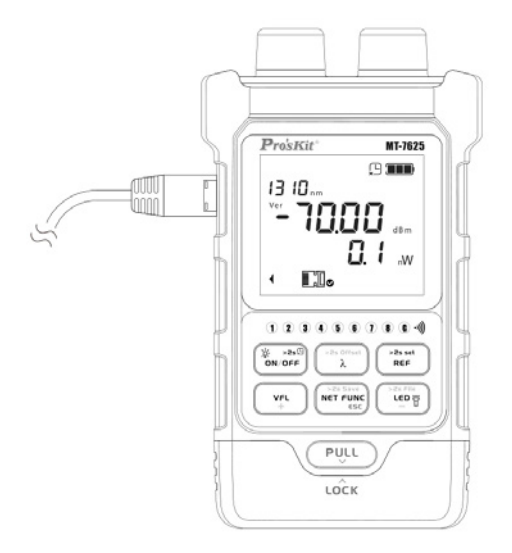

Pulse brevemente la tecla " <sup>wer rune</sup>" dos veces para habilitar la función de prueba de crimpado del cable de red y el icono "III" se mostrará en estado de sincronización en la pantalla.

Conecte la conexión a comprobar al conector de prueba RJ45 en el lado izquierdo de la unidad principal. Puede comprobar el resultado según el estado de iluminación del indicador de la pantalla.

El icono " $\blacksquare \blacksquare \blacksquare$ <sup>o</sup>" se enciende en la pantalla si hay fallo de crimpado y parpadea la luz LED correspondiente al número del cable de crimpado fallido.

El icono " $\blacksquare$  se enciende en la pantalla cuando el resultado de la prueba es correcto.

El icono "  $\blacklozenge$  " parpadea para indicar que el cable de red está conectado al conector de prueba RJ45 de la izquierda.

Rastreo de cables.

Configuración de la unidad principal modo analógico

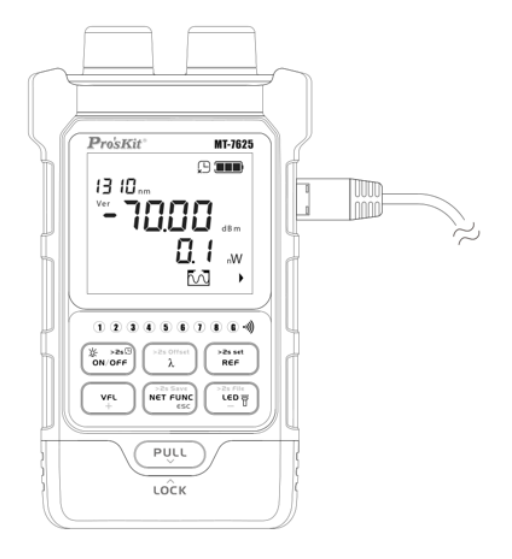

Pulse brevemente la tecla " <sup>" Net rund</sup>" tres veces para activar la función analógica del rastreo de cables, en la pantalla se verá el ícono " $\overline{6}$   $\overline{0}$ " y el LED " $\overline{1}$ parpadeará continuamente.

Conecte el conector del cable a rastrear al conector RJ45 situado en el lado derecho de la unidad principal. Ya tiene configurada la unida principal, ahora configure el receptor.

El icono "  $\blacktriangleright$  " parpadea en la pantalla para indicar que el cable de red está conectado en el conector de prueba RJ45 de la derecha.

#### Rastreo de cables

Configuración del receptor modo analógico

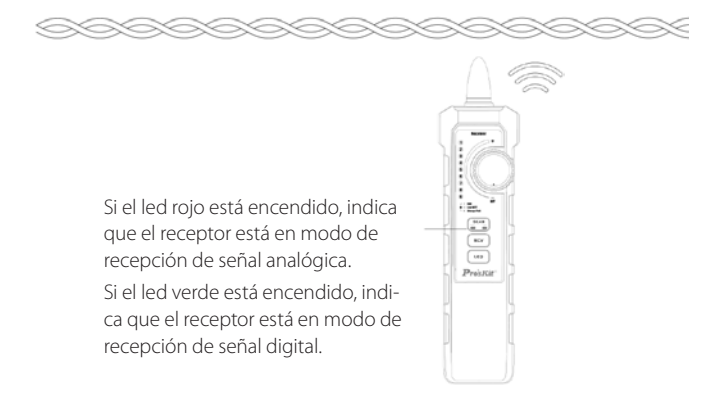

Gire en interruptor giratorio del receptor en el sentido de las agujas del reloj para encender el receptor.

Pulse brevemente el botón " $\frac{S(\mathsf{can})}{N}$ " hasta activar la función de rastreo de cables (analógica). En este momento, el receptor emitirá un pitido y se encenderá el led rojo del botón.

Cuando la sonda se acerca gradualmente al cable de red a rastrear, el receptor emitirá pitidos regulares y una luz alrededor de la sonda parpadeará.

El selector rotativo del receptor se utiliza para ajustar la sensibilidad (en el sentido de las agujas del reloj aumenta la sensibilidad, en el sentido contrario la baja hasta apagar el receptor).

**Nota: La unidad principal trasmite la señal al cable conectado a ella, pero debido al router o a la instalación de la red, puede inducirse la señal de audio en otros cables cercanos al que se quiere rastrear. En este caso, baje la sensibilidad del receptor para facilitar encontrar el cable de red rastreado.**

**Nota: Los modos en la unidad principal y en el receptor deben coincidir, de lo contrario no se recibirá la señal.**

Rastreo de cables.

Configuración de la unidad principal modo digital

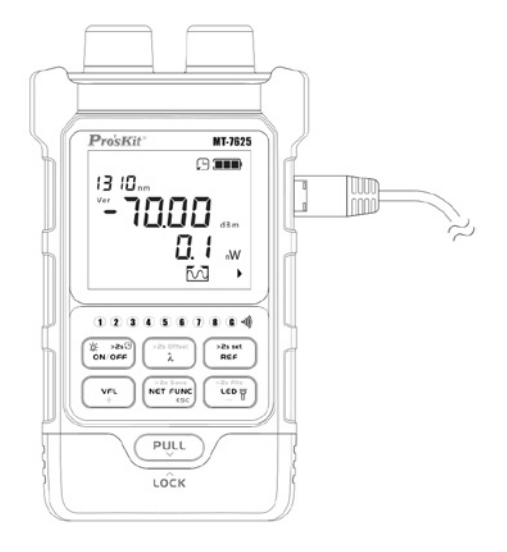

Pulse brevemente la tecla " NET FUNC" cuatro veces para activar la función digital del rastreo de cables, en la pantalla se verá el ícono " $\Box$ " y el LED "  $\Box$ " parpadeará continuamente.

Conecte el conector del cable a rastrear al conector RJ45 situado en el lado derecho de la unidad principal. Ya tiene configurada la unida principal, ahora configure el receptor.

El icono " $\blacktriangleright$ " parpadea en la pantalla para indicar que el cable de red está conectado en el conector de prueba RJ45 de la derecha.

#### Rastreo de cables.

Configuración del receptor modo digital

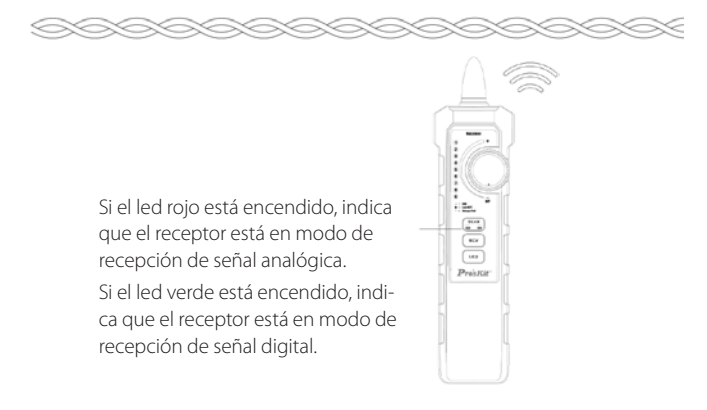

Gire en interruptor giratorio del receptor en el sentido de las agujas del reloj para encender el receptor.

Pulse brevemente el botón  $\sqrt{\frac{2GM}{m}}$ " hasta activar la función de rastreo de cables (digital). En este momento, el receptor emitirá un pitido y se encenderá el led verde del botón.

Cuando la sonda se acerca gradualmente al cable de red a rastrear, el receptor emitirá pitidos regulares una luz alrededor de la sonda parpadeará.

El selector rotativo del receptor se utiliza para ajustar la sensibilidad (en el sentido de las agujas del reloj aumenta la sensibilidad, en el sentido contrario la baja hasta apagar el receptor).

 **▲Nota: La unidad principal trasmite la señal al cable conectado a ella, pero debido al router o a la instalación de la red, puede inducirse la señal de audio en otros cables cercanos al que se quiere rastrear. En este caso, baje la sensibilidad del receptor para facilitar encontrar el cable de red rastreado.**

**Nota: Los modos en la unidad principal y en el receptor deben coincidir, de lo contrario no se recibirá la señal.**

### Función NCV del receptor Detección de voltaje sin contacto

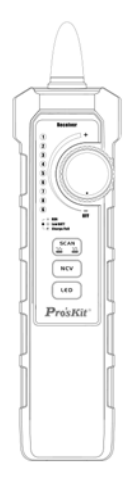

Encienda el receptor girando el interruptor

Pulse brevemente la tecla " NCV |" para activar el modo NCV. (Detección de tensión sin contacto)

Cuando se detecta un voltaje superior al umbral, el receptor emitirá pitidos y una luz alrededor de la sonda parpadeará.

#### **Nota: Las fuentes de interferencia externas cercanas pueden activar la detección de voltaje sin contacto.**

**Incluso si no hay ninguna indicación, es posible que aún haya voltaje presente. No confíe únicamente en la detección NCV para determinar si hay voltaje presente en un cable. Las operaciones de detección pueden verse afectadas por factores como el diseño del enchufe, el espesor y tipo de aislamiento.**

#### Función linterna LED del receptor

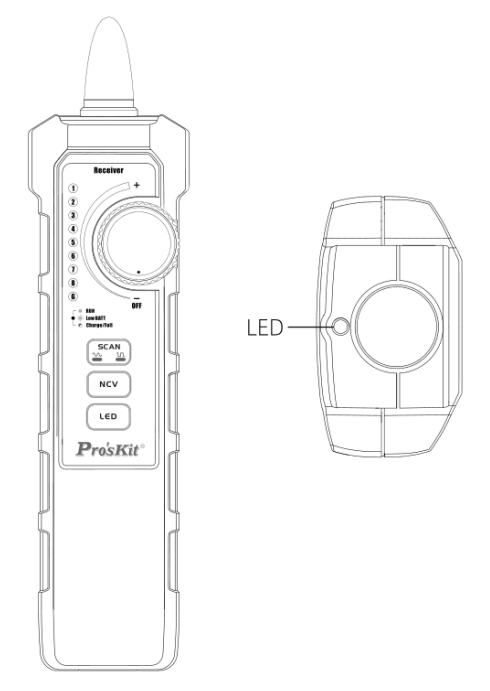

Encienda el receptor girando el interruptor en el sentido de las agujas del reloj. Pulse brevemente la tecla "  $\left($   $\leftarrow$   $\mathbb{P}$ " para encender la función de luz LED, (Linterna). Para alargarla, vuelva a pulsar la misma tecla.

Comunicación de datos

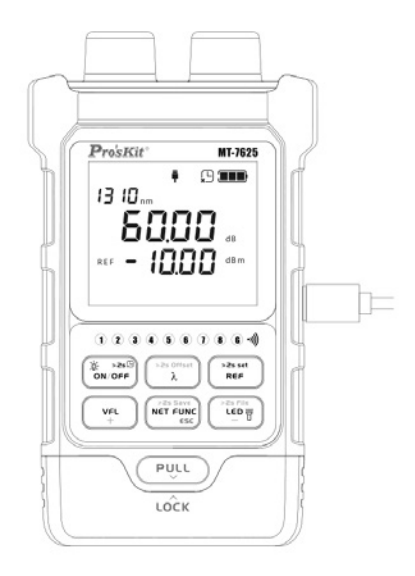

Utilice un cable de datos USB-C para conectar la unidad principal al PC, instale el software de comunicación en el PC para realizar operaciones de transferencia de datos. El icono " | " parpadea en la pantalla, indicando que la comunicación está en curso.

Enlace de descarga de software:

https://www.molgar.com/producto/TESMT7625

### Especificaciones unidad principal. OPM

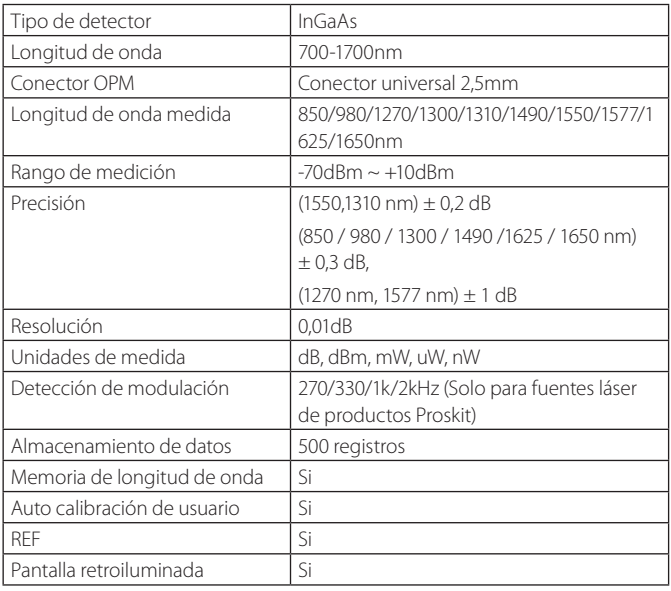

#### Localizador de fallos VFL

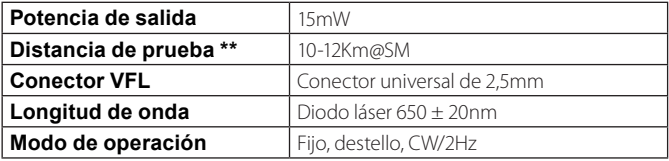

#### Tester de red Ethernet

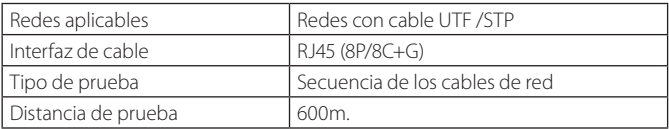

#### Localizador cables por tonos

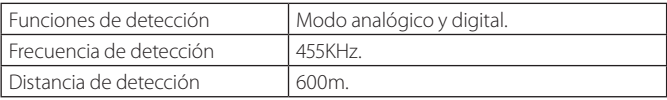

#### Tester de crimpado

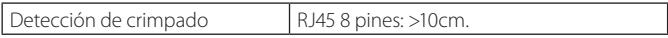

#### Características

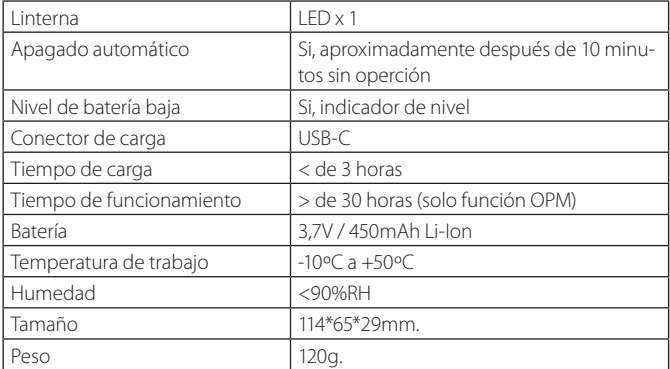

#### Especificaciones del receptor

#### Detector de tensión sin contacto NCV

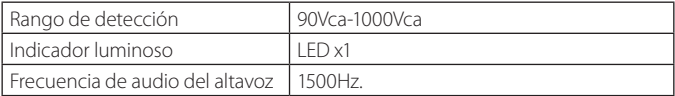

#### Características

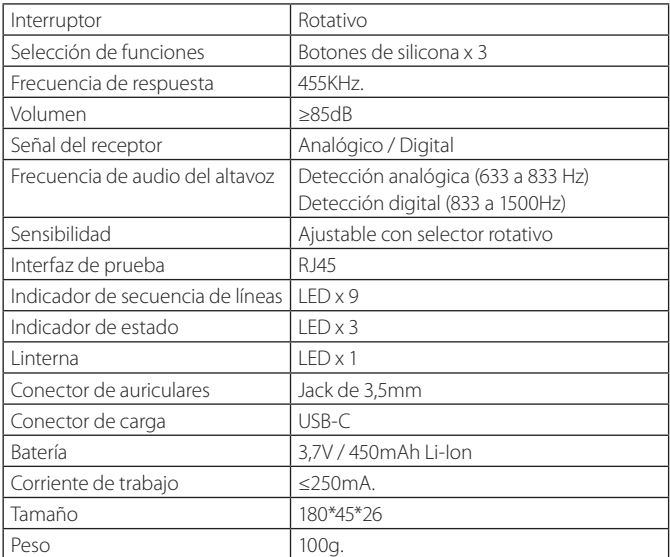

\*A 23ºC ± 2ºC, 40%-60%RH, con fibra de prueba estándar.

Rango de precisión: +3dBm~-60dBm, otras referencias son las siguientes:

±0.8dB: +3dBm~+6dBm, -60dBm~-65dBm@1550nm

±3.0dB: +6dBm-+10dBm, -65dBm--70dBm@1550nm

\*\* La distancia de prueba se verá influenciada por el entorno y la sensibilidad visual.

### Mantenimiento general

Debe mantener limpio y evitar golpear el conector de fibra óptica.

Al guardarlo, manténgalo en un lugar ventilado y seco para evitar la humedad.

Cuando no lo vaya a usar en un periodo prolongado, cargue la unidad principal y receptor una vez cada 3 meses para evitar el deterioro de las baterías.

### Solución de problemas

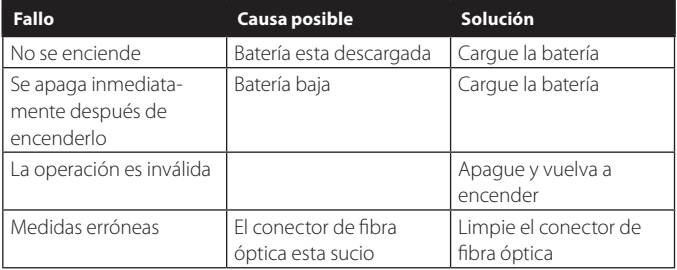

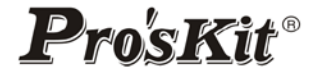

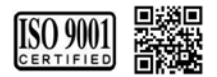

PROKIT'S INDUSTRIES CO., LTD https://www.prokits.com.tw Email: pk@mail.prokits.com.tw ©2023 Prokit's Industries Co., LTD. All rights reserved 2023001(C)